# FNX860

NET IMPRESS AFXシリーズ用

定義体マニュアル

株式会社DTSインサイト

# 改訂履歴

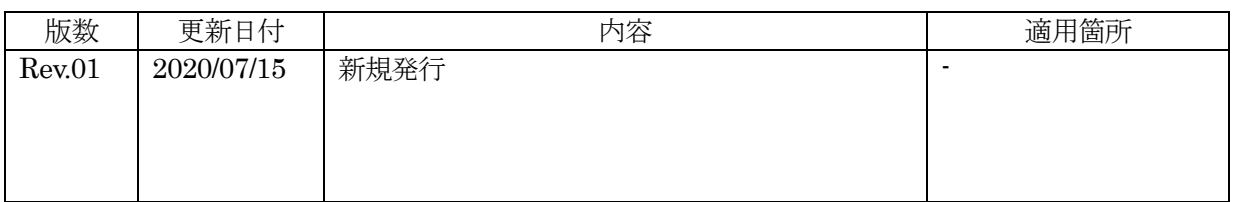

## ご利用上の注意

- ① 本製品は弊社NET IMPRESS専用の定義体です。弊社NET IMPRESS以外では ご使用にならないでください。
- ② 対象マイコンと定義体との対応を誤って使用すると、ターゲットシステムを破壊する恐れがあ ります。本製品のマイコンパックで対象となるマイコンをご確認してからご使用ください。
- ③ NET IMPRESSは、ターゲットシステムとのインタフェイスIC(NET IMPR ESS内部IC)電源用に数mAの電流をTVccd端子より消費いたします。
- ④ デバイスファンクション又は、ファンクション実行中には、SDカードの脱着は、行わないで ください。実行中に、脱着してしまいますとSDカードを破壊する恐れがあります。

## おことわり

- 1)本書の内容の全部または一部を、無断転載することは禁止されています。
- 2)本書の内容は、改良のため予告なしに変更することがあります。
- 3)本書の内容について、ご不審な点やお気付きの点がございましたらご連絡ください。
- 4)本製品を運用した結果の内容の影響につきましては、3)に関わらず責任を負いかねますので ご了承ください。

© DTS INSIGHT CORPORATION All Rights Reserved.

Printed in Japan

# 目次

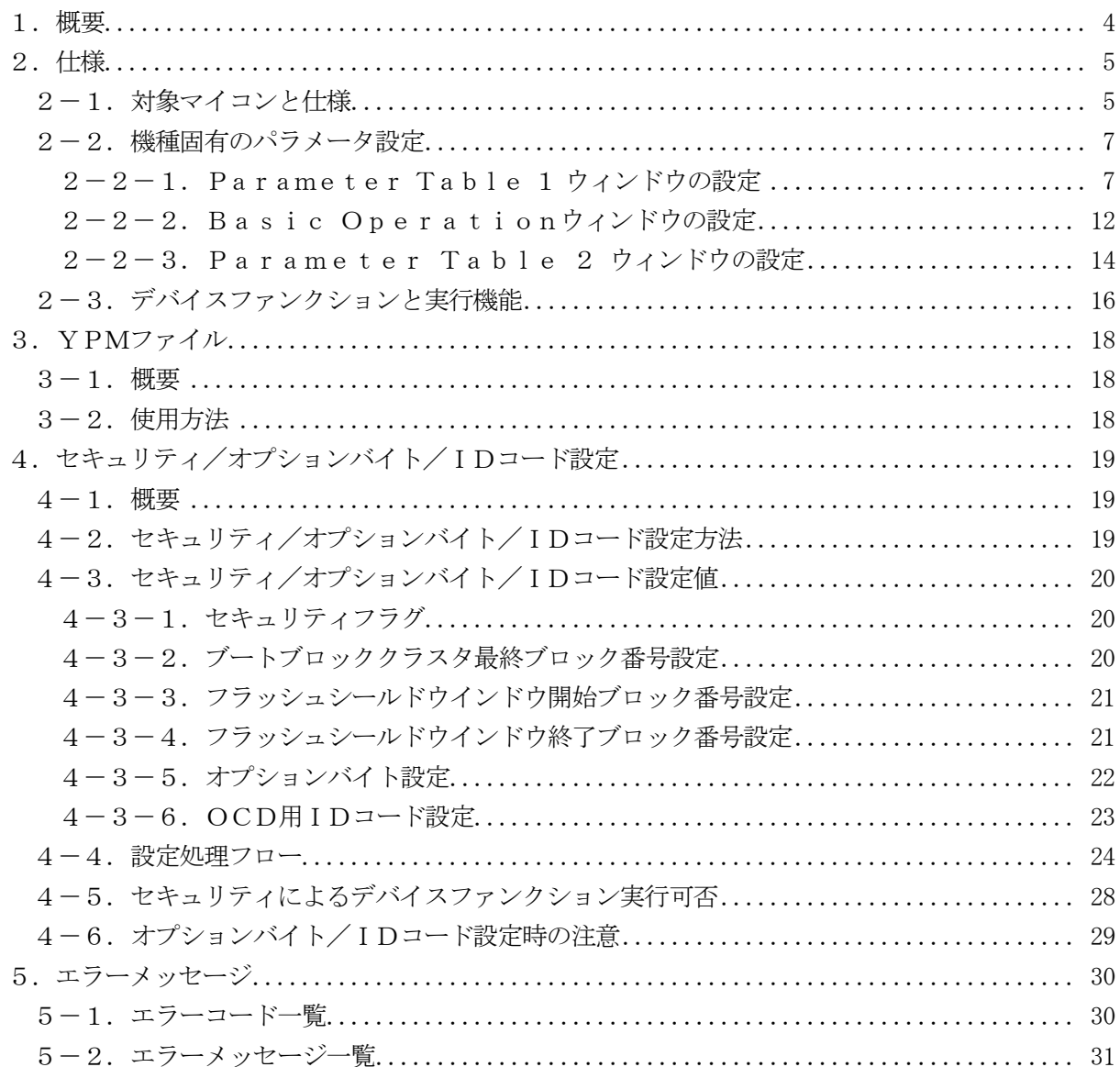

## 1.概要

FNX860は、型名:AFXxxxのNET IMPRESSシリーズで使用可能な定義体です。 FNX860は、ルネサスエレクトロニクス社製:Ⅴ850E2/Fx4を対象とする、これと同 一のアルゴリズム・プロトコルで書き込み可能なフラッシュメモリ内蔵マイコンを対象とします。 AFXとターゲットの接続には、PHX400をご使用ください。

その他のプローブケーブルについては、弊社又は代理店にお問い合わせください。

※ 本マニュアルで記載のあるNET IMPRESSは型名:AFXxxxの本体のことを指しま す。

< ご注意 >

 必ずお客様がお使いになられるフラッシュメモリ内蔵マイコン用のマイコンパックと組み合わせ てご使用ください。

 書き込み方式の異なるマイコンに対するご利用は、ターゲットマイコン及びそれを含むユーザシス テムを破壊する恐れがあります。

## 2.仕様

2-1.対象マイコンと仕様

特に記載なき項目は、NET IMPRESS標準に準じます。

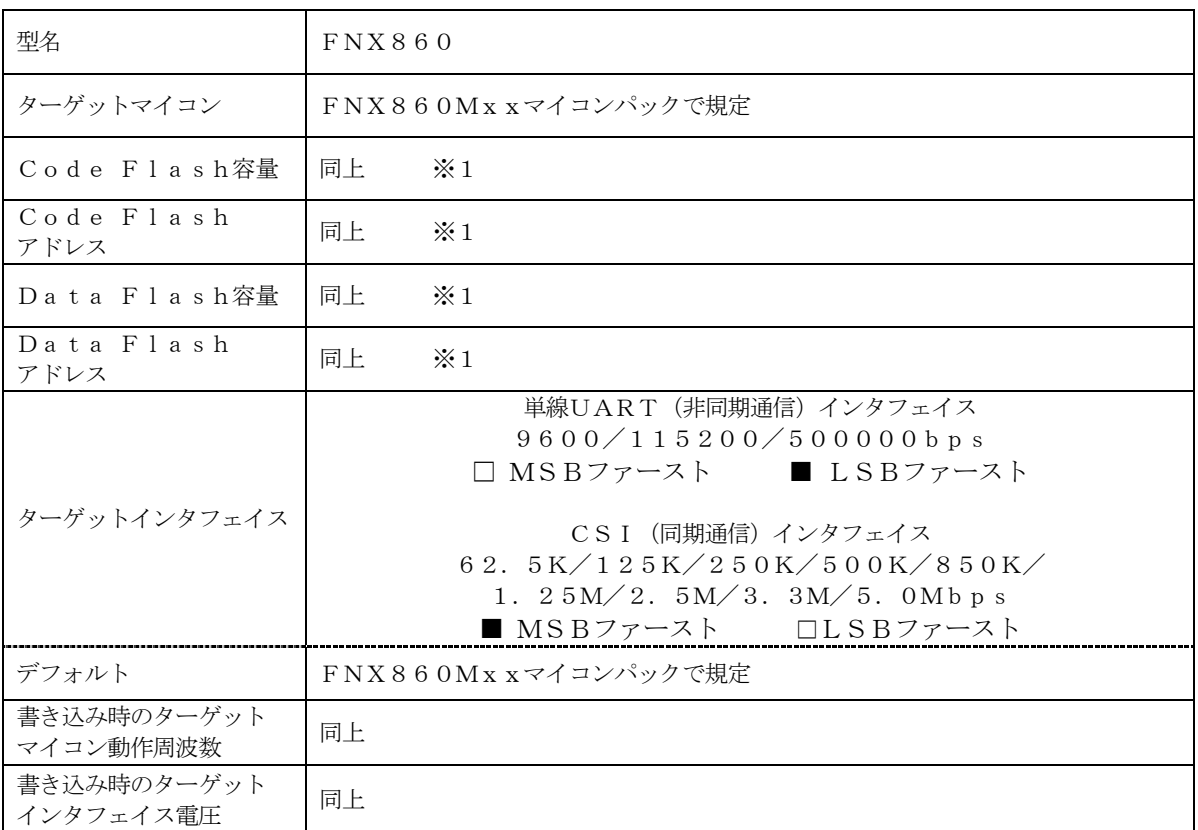

対象マイコンの詳細は各種マイコンパックのユーザーズマニュアルをご参照ください。

※1:本定義体の対象とするマイコンでは、Code FlashとData Flashの複数 のメモリ領域を持つものが存在します。 各メモリのアドレス空間をそのまま利用しライタのバッファメモリを構築するとバッファメ モリが大きくなってしまうため、ライタ上では仮想のアドレスに変換して各メモリのデータ を保持します。

マイコンへの書き込み時は、再度アドレスを変換して元のアドレスに戻して書き込みます。 下記にアドレス変換の例を示します。

また、FNX860が書き込み対象とするマイコンのデータフラッシュには、データ4バイ トの後ろにID Tagを4バイト付加する必要があります。ID Tagもバッファメモ リ内に領域を確保するため、データフラッシュ部分のバッファメモリは、対象マイコンのデ ータフラッシュサイズの2倍の容量が確保されます。

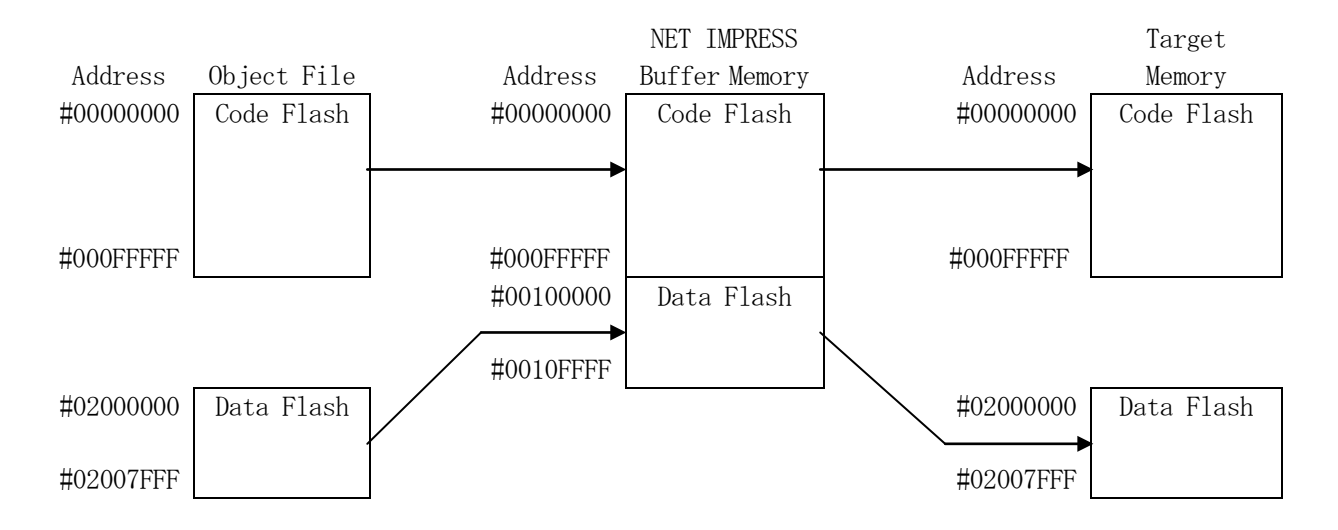

NET IMPRESSのバッファメモリの見え方は以下表のようになります。

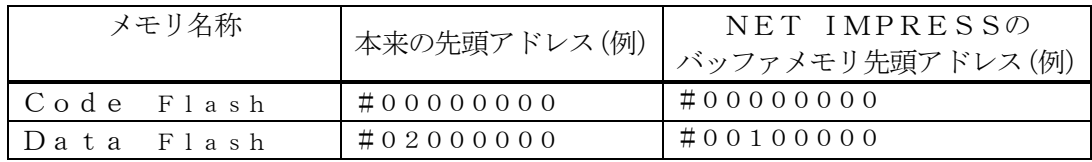

以下の操作を行う場合、アドレスの読み替えに注意が必要です。

- ・ターゲットアドレス及びバッファアドレスのアドレスを指定する場合、バッファメモリのアドレス に置き換えてください。
- ・エディット機能で表示される(又は指定する)アドレスは、バッファメモリのアドレスに置き換え てください。

## 2-2.機種固有のパラメータ設定

SWX600を利用して次の初期設定を行います。

リモートコントローラのご利用方法については、NET IMPRESSの操作マニュアル(ソフト ウェア)をご参照ください。

## 2-2-1.Parameter Table 1 ウィンドウの設定

Parameter Table 1 画面上で、ターゲットマイコンにあったパラメータ設定を行いま す。

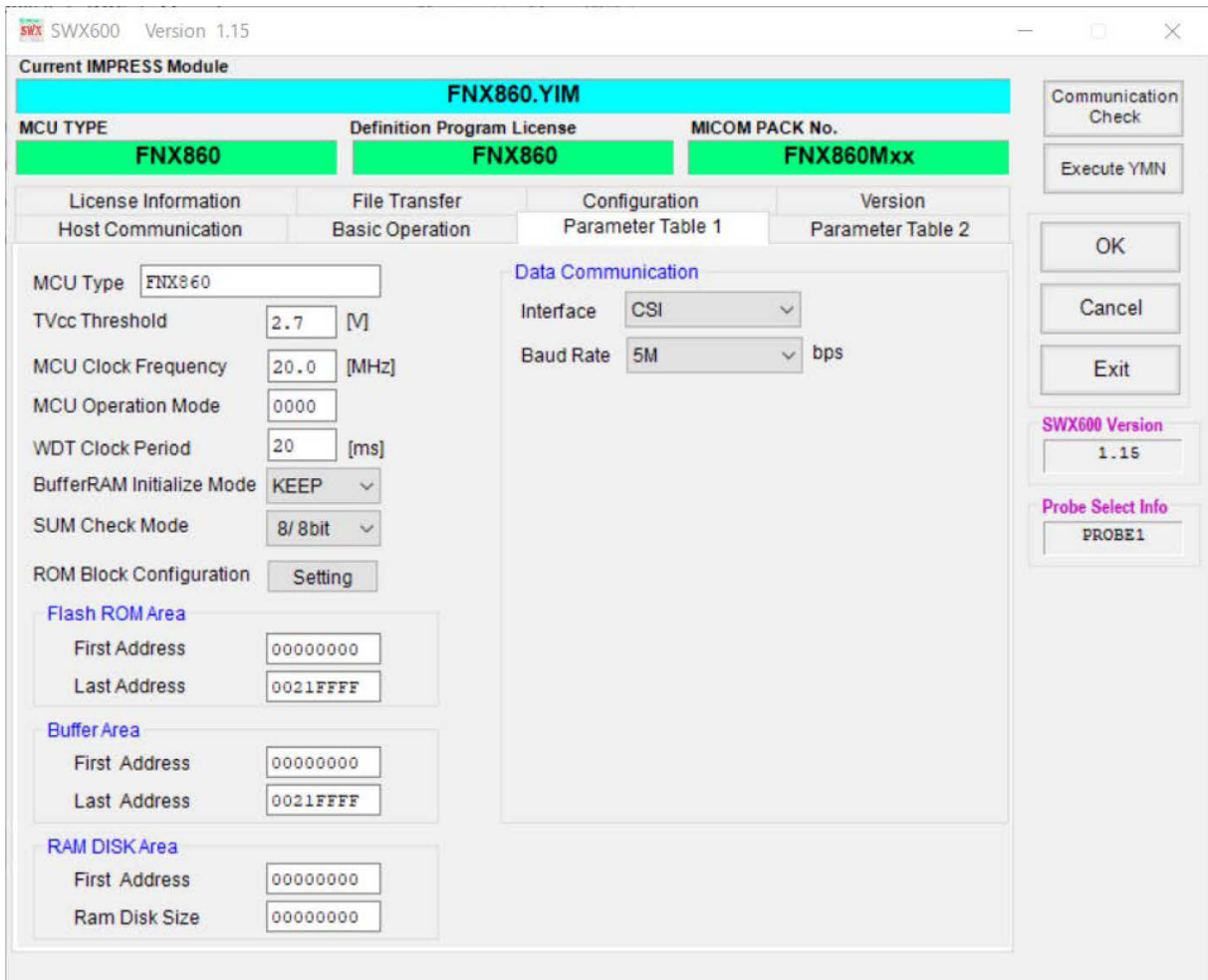

①TVcc Threshold

ターゲットマイコンの動作電圧の下限値から0.1V程度低い値を設定頂くことを推奨致します。 NET IMPRESSは、ターゲットマイコンの動作電圧(TVcc)を監視しており、 この電圧がここで設定する電圧値以上の時に、デバイスファンクションを実行します。 NET IMPRESSでのTVccスレッショルドの設定は、NET IMPRESSの操作マニ ュアル(スタンドアロン)をご参照ください。

②Flash ROM【 First/Last Address 】

マイコンに内蔵されているフラッシュメモリ領域(First/Last Address)を 設定してください。

NET IMPRESSでのキー操作ではFlash ROMの設定はできずに、表示のみとなりま す。

NET IMPRESSの操作マニュアル(スタンドアロン)をご参照ください。

③ROM Block Configuration

フラッシュメモリのブロック構成を設定します。

< ブロック情報テーブル >

ブロック情報テーブルは、ブロックグループNo.、ブロックグループのスタートアドレス、

ブロックサイズの3情報からなります。

ブロックグループNo.:Group1~Group14までの14Groupが指定できます。 連続したブロックサイズの等しい一群のブロックを一つのブロック グループとして、アドレスの小さい方から、小さい番号のブロック番号 を付与します。

スタートアドレス: ブロックグループの開始アドレスです。 このアドレスからブロックサイズで定められた大きさのブロックが連続 して並び、一つのブロックグループを構成します。

ブロックサイズ: NET IMPRESSは、次の(ブロック)グループアドレスまで、 このブロックサイズで定められたサイズのブロックが連続して配置され るものと解釈されます。 また、ブロックサイズを1にするとアクセス禁止領域となります。アク

セス禁止領域はデバイスファンクション実行領域でも、デバイスファン クションが実行されません。

例 )

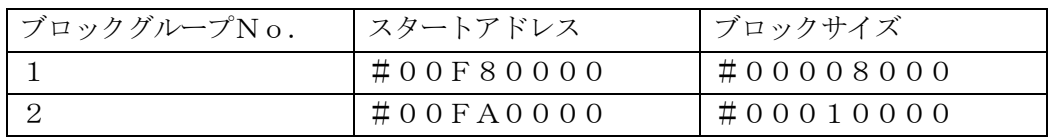

スタートアドレス

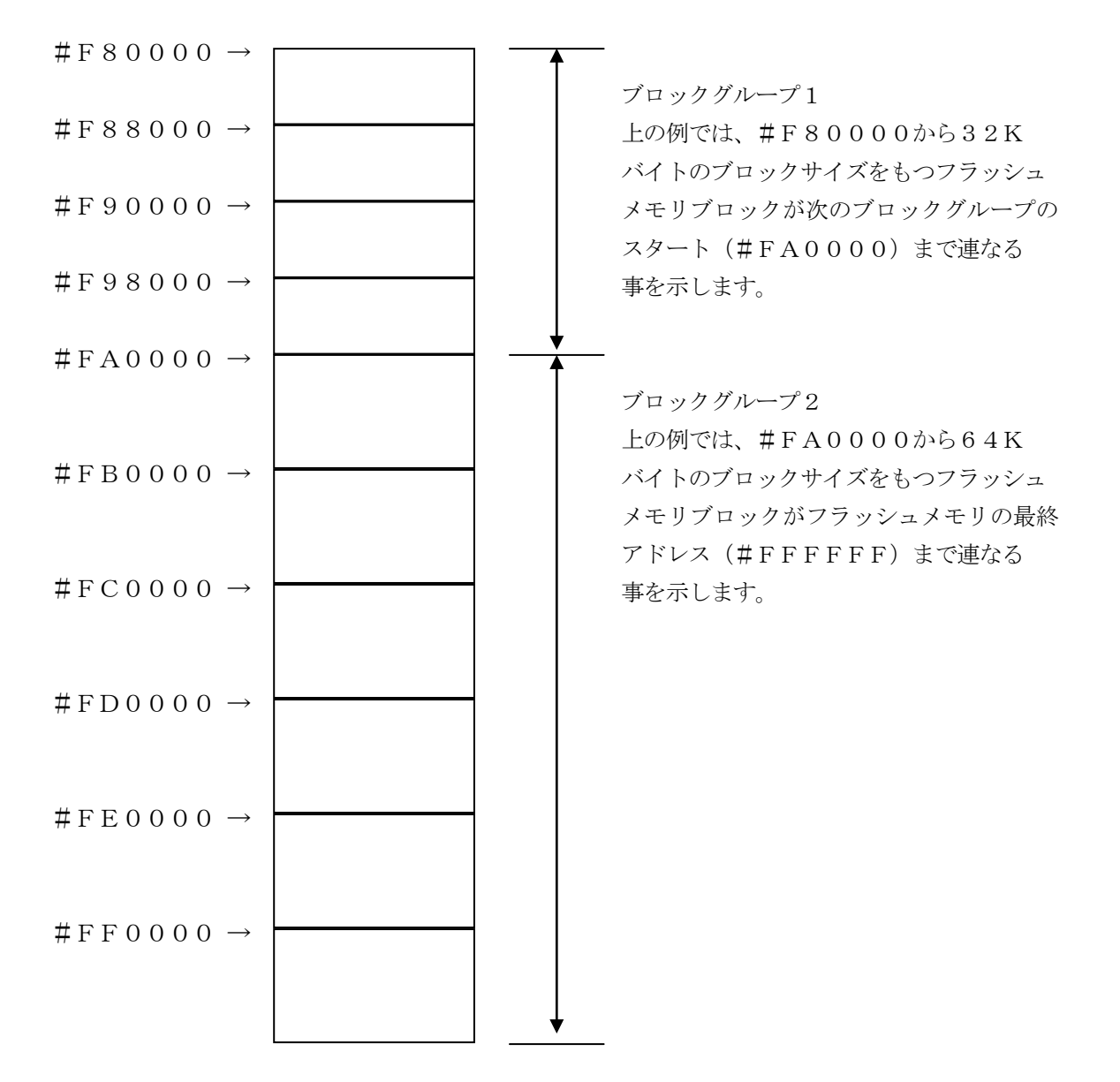

④MCU Clock Frequency

ターゲットマイコンへの入力クロックを設定します。

この値はデバイスファンクション実行時にライタ側で参照され、マイコンとの通信速度を決定しま す。正しく設定されていない場合、マイコンとの通信が確立できなくなります。

NET IMPRESSでの周波数設定は、NET IMPRESSの操作マニュアル(スタンドア ロン)をご参照下さい。

⑤MCU Operation Mode

一部のセキュリティ設定(書き込み禁止フラグ/チップ消去禁止フラグ/ブートブロッククラスタ 書き換え禁止フラグ)の有効/設定禁止を選択します。

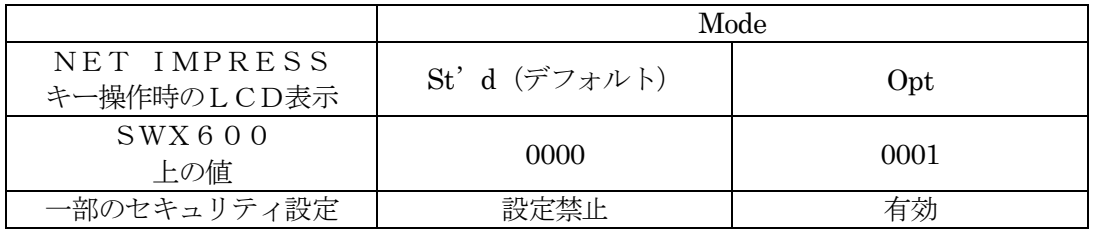

・一部のセキュリティ設定禁止

 セキュリティ設定データ中の、書き込み禁止フラグまたはチップ消去禁止フラグ またはブートブロッククラスタ書き換え禁止フラグが"禁止"設定されていた場合、 エラーを出力してデバイスファンクションを中断します。 通常はこのモードでご利用ください。

・一部のセキュリティ設定有効 セキュリティ設定データの内容をそのまま設定します。 書き込み禁止フラグまたはチップ消去禁止フラグまたはブートブロッククラスタ 書き換え禁止フラグを"禁止"設定する場合、このモードをご利用ください。

セキュリティ設定機能につきましては第4章をご参照ください。

### ⑥WDT Clock Period

NET IMPRESSは、オンボードプログラミング中に定周期のクロックパルスを出力する 機能を持っています。この周期を利用する場合はWDT周期の設定を行います。 定周期パルスは、WDT信号から出力されます。 NET IMPRESSでのWDT設定は、NET IMPRESSの操作マニュアル(スタンドア

ロン) をご参照ください。

⑦Data Communication

NET IMPRESSとターゲットマイコン間の通信設定を指定します。 FNX860では、ウィンドウの各項目を次のように設定してください。

・Interface

CSI(同期通信)/UART:1WIRE(非同期通信1線式)を選択してください。 NET IMPRESSでの通信路設定は、NET IMPRESSの操作マニュアル(スタンド アロン)をご参照ください。

・Baud Rate

通信速度を設定します。

NET IMPRESSでの通信速度設定は、NET IMPRESSの操作マニュアル(スタン ドアロン)をご参照ください。

⑧MCU Type

この項目へ設定された内容が、ウィンドウ左上部のMCU Type及びNET IMPRESS 本体上に表示されます。

マイコンの型名、お客様の装置型名など任意の文字を16桁まで入力できます。

NET IMPRESSでの表示型名変更は、NET IMPRESSの操作マニュアル(スタンド アロン)をご参照ください。

 $\Theta$ OK

Parameter Table 1ウィンドウ内容の設定をYIMフォルダ内の定義体ファイル に反映します。

①~⑧の設定変更後は、他のウィンドウに移る前に必ず、OKキーを押してください。

OKキーが押されなければ、パラメータは反映されません

## $2-2-2$ . Basic Operationウィンドウの設定

Basic Operationウィンドウ上では、次の3項目の設定を行います。

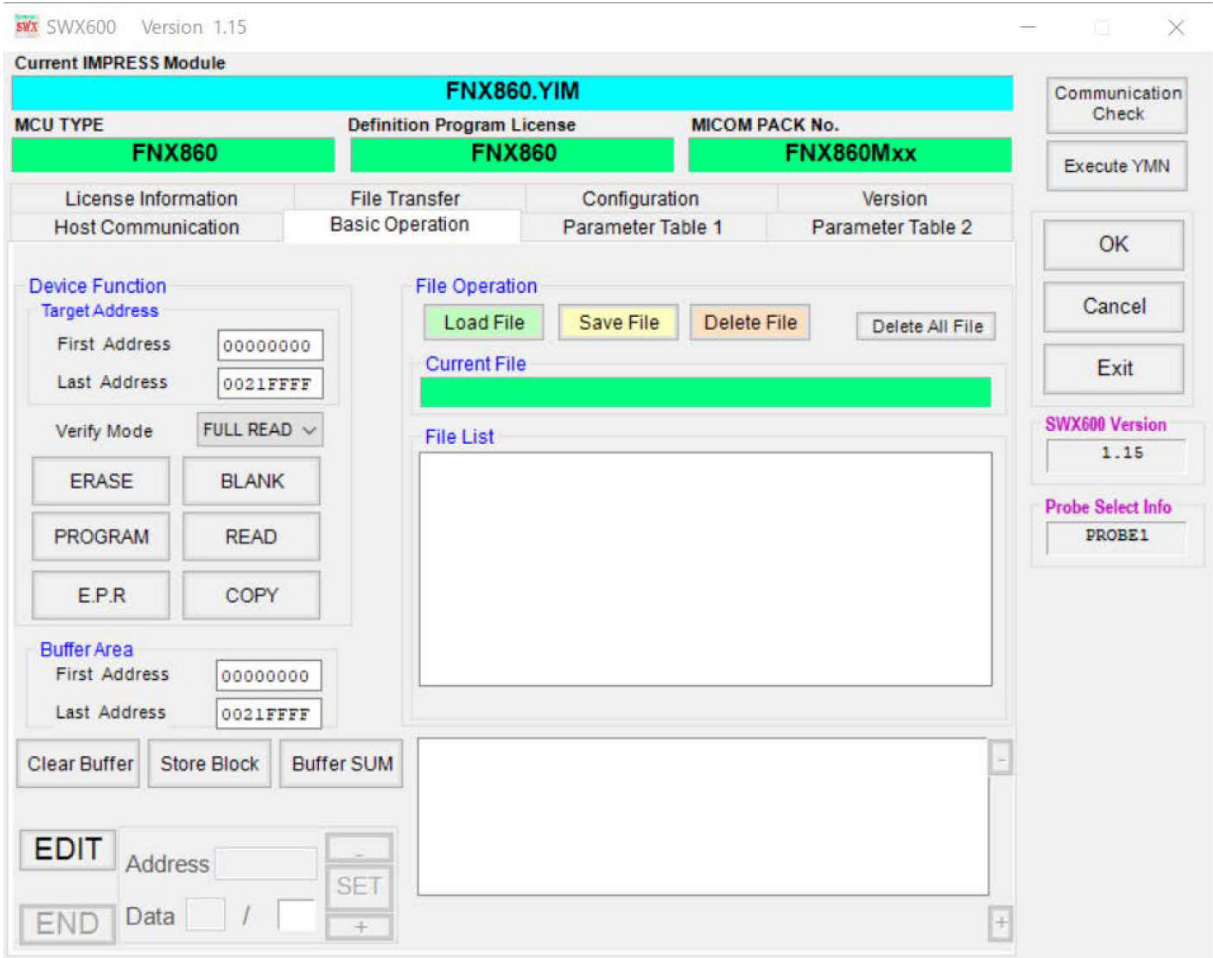

①Device Function

マイコンへのデバイスファンクションの対象領域を設定します。

通常は、2-2-1.②項のFlash ROM領域と同じ設定にします。

デバイスファンクションアドレスは、その設定アドレス値によりフラッシュメモリのブロック境界 アドレスに自動アライメントされます。

この自動アライメントされた領域に対して、デバイスファンクションが実行されます。

## ②Buffer Area

NET IMPRESSのバッファメモリ上のデータをセーブ・ロードする領域を設定します。 通常は、2-2-1.②項のFlash ROM領域と同じ設定にします。

### ③Verify Mode

E. P. R、PROGRAM実行時のベリファイモードを設定します。

デバイスファンクションE.P.R、PROGRAM時に実行されるRead Verifyは、R ead Verify Modeで設定されているベリファイが実行されます。

NET IMPRESSでのベリファイモード設定は、NET IMPRESSの操作マニュアル(ス タンドアロン)をご参照ください。

・SUM READ

マイコンからProgramを行った領域のCRC値を読み出し、プログラマがProgram 時に転送した書き込みデータのCRC値と比較します。

・FULL READ プログラマがマイコンへProgramを行った領域のデータを送信し、マイコン側でフラッシ ュメモリデータとの比較を行います。

④OK

ウィンドウ内容を、コントロールモジュールに転送するキーです。 ①~③の設定変更後は、他のウィンドウに移る前に必ず、OKキーを押してください。

OKキーが押されなければ、変更したパラメータは反映されません。

 $2-2-3$ . Parameter Table 2 ウィンドウの設定 この設定ウィンドウには、マイコン固有パラメータが設定されています。 指定されている値以外は絶対に変更しないでください。

Parameter Table2 のタブを選択しますと Password を求められますので"AF200"と入力して下さ  $V_{0}$ 

(入力した文字はマスクされて表示されます)。

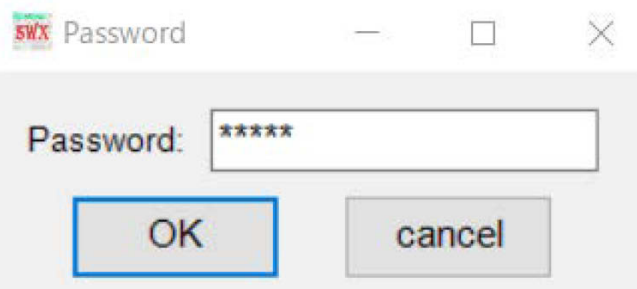

設定変更後は、他のウィンドウに移る前に必ず、OKキーを押してください。 OKキーが押されなければ、パラメータは反映されません。

Parameter Table 2 の#141 に設定されている値が単線UARTボーレート設定値となります。 下記のいずれかの値に設定して下さい。

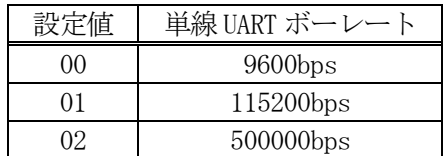

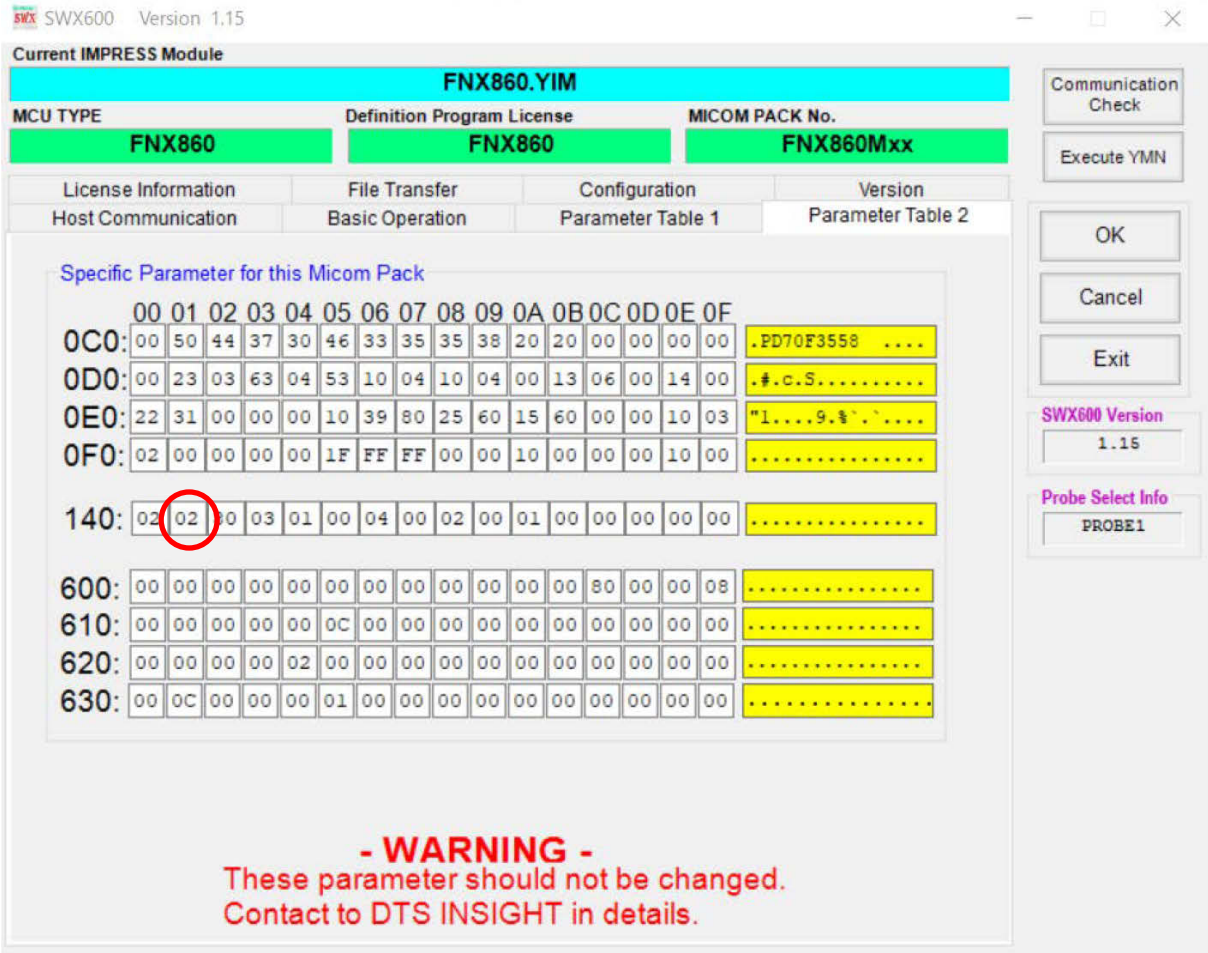

設定変更後は、他のウィンドウに移る前に必ず、OKキーを押してください。 OKキーが押されなければ、パラメータは反映されません。

## 2-3.デバイスファンクションと実行機能

NET IMPRESSのデバイスファンクション起動時に実行される機能は以下のとおりです。

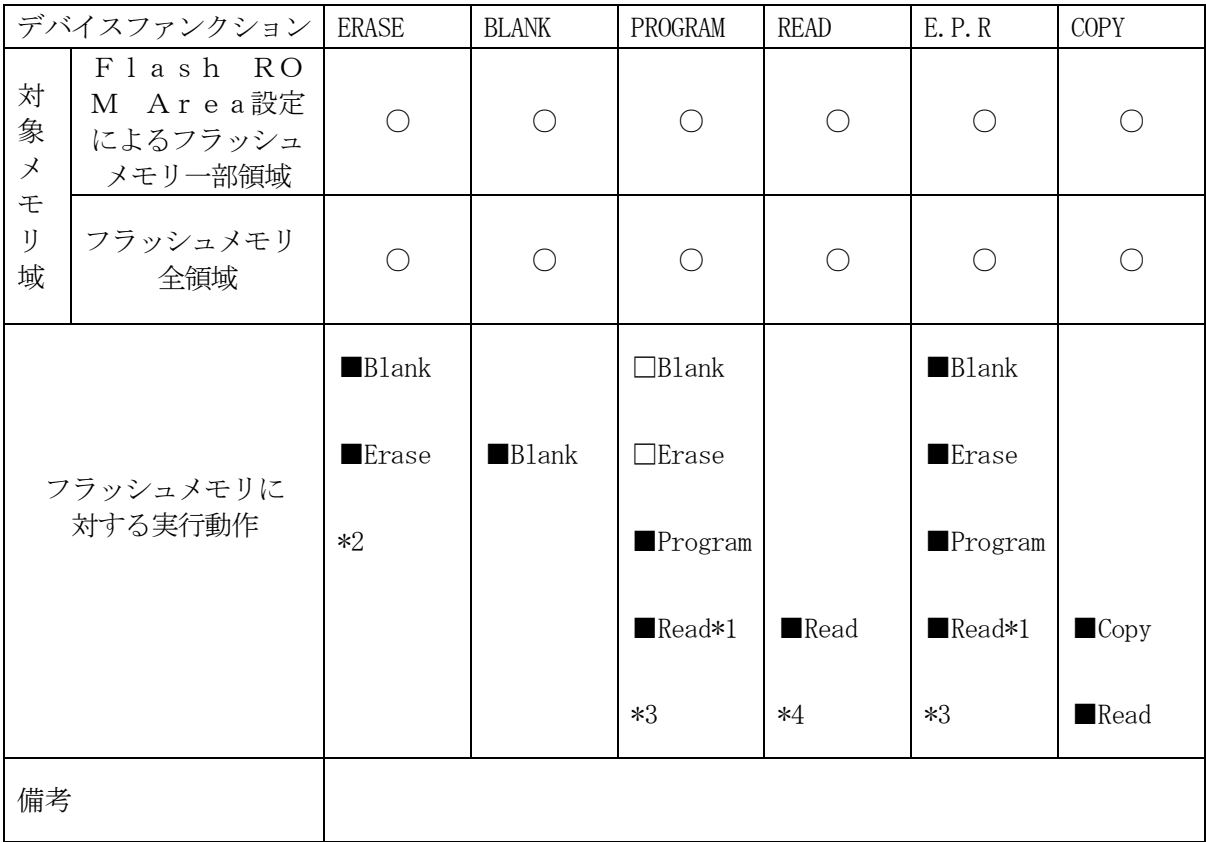

\*1:VERIFY MODE の設定値により指定されたベリファイモードでベリファイを実行し ます。

VERIFY MODE 設定値として"FULL VERIFY"を指定した場合、書き込 んだ全てのデータをマイコンに送信し、ベリファイ結果を取得することで、マイコン内のデ ータとライタのバッファRAMのデータを照合します。

 "SUM VERIFY"を指定した場合、書き込んだデータのCRC値をマイコンから取 得し、ライタのバッファメモリから計算したCRC値と比較することで照合します。

VERIFY MODE は、NET IMPRESSの操作マニュアル (スタンドアロン)を ご参照ください。

\*2:全領域の消去を実行した場合、消去実行後にセキュリティ・オプションバイト・IDコード の設定処理が実行されます。また、設定したセキュリティ・オプションバイト・IDコード に対するベリファイが実行されます。詳細につきましたは、本マニュアルの4章をご参照下 さい。

- \*3:フラッシュメモリのベリファイ実行後に、セキュリティ・オプションバイト・IDコードの 設定処理が実行されます。また、設定したセキュリティ・オプションバイト・IDコードに 対するベリファイが実行されます。詳細につきましたは、本マニュアルの4章をご参照下さ い。
- \*4:フラッシュメモリのベリファイ実行後に、YDDファイルに記述されたセキュリティ・オプ ションバイト・IDコードと、マイコンに書き込まれたセキュリティ・オプションバイト・ IDコードの間でベリファイが実行されます。詳細につきましたは、本マニュアルの4章を ご参照下さい。

## 3.YPMファイル

3-1.概要

マイコンのスペックに対応した、コマンド実行 Wait 値の算出用パラメータファイルです。

3-2.使用方法

拡張子 YPM のファイルを、コントロールモジュールのDOS領域に配置頂きます。 YPM ファイルは必ず配置してご利用ください。

- 4. セキュリティ/オプションバイト/IDコード設定
- $4-1.$  概要

本定義体の対象となるマイコンは、第三者からの不正なフラッシュメモリアクセスを制限するセキ ュリティを設定する機能を備えております。また、マイコンの動作を設定するためのオプションバ イト設定、オンチップデバッグ時のIDコードの設定を行うことが出来ます。

- 4-2.セキュリティ/オプションバイト/IDコード設定方法
	- セキュリティ/オプションバイト/IDコード設定をするためには、設定ファイルを別途作成して 頂く必要があります。

設定ファイルは、拡張子YDD (モトローラSフォーマット)のファイルとし、YIMフォルダ内 に配置して頂きます。

設定ファイルの作成にはAZ481(KEYファイルジェネレータ)を利用することができます。

#### YDDファイルはYIMフォルダ内にダウンロードしてご利用ください。

(ただし、BLANK、COPY実行時にはYDDファイルは必要ございません。) YDDサンプルファイルは弊社より提供されます。(標準セキュリティ状態)

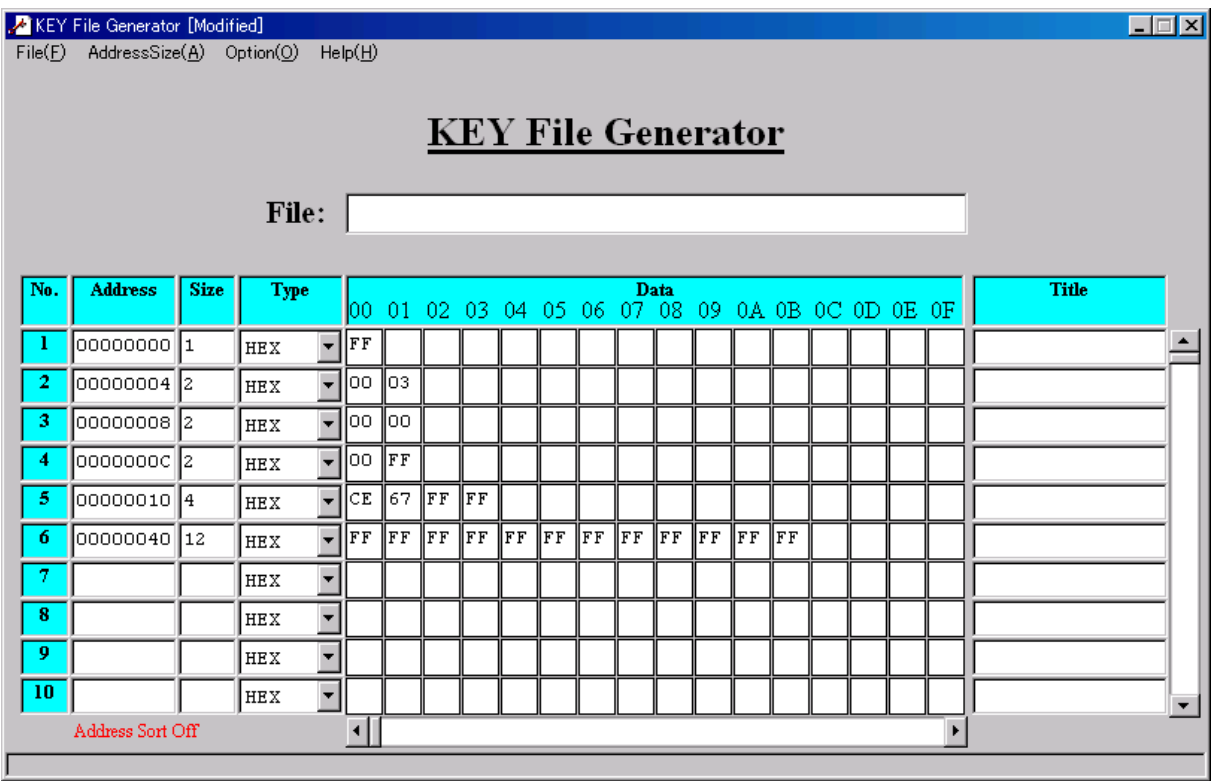

<図4-2:AZ481をご利用頂いた場合の作成例>

4-3.セキュリティ/オプションバイト/IDコード設定値 4-3-1.セキュリティフラグ

| セキュリティフラグは以下のフォーマットに従い設定して下さい。 |                 |
|--------------------------------|-----------------|
| YDDファイル内のアドレス :0x00000000固定    |                 |
| データサイズ                         | :1固定            |
| データ                            | :表4-3-1をご参照下さい。 |

<表4-3-1:セキュリティフラグ>

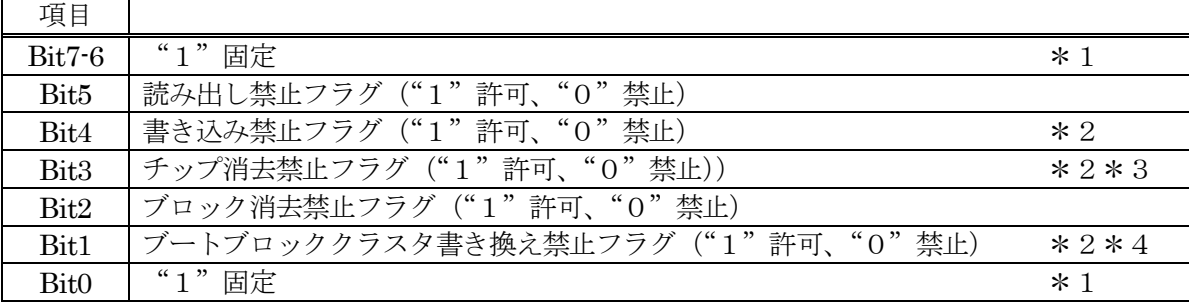

\*1: "0"が設定されていた場合はファイルフォーマットエラーとします。

- \*2:MCU Operation Modeでセキュリティ無効モードの設定でご利用いただいた 場合、本設定が"禁止"の設定となっている場合はエラーを出力し、 デバイスファンクションを中断します。
- \*3:チップ消去禁止設定を行った場合、フラッシュライタでは書き換え不可能となりますので、 ご注意下さい。
- \*4:ブートブロッククラスタ書き換え禁止設定を行った場合、フラッシュ全領域の書き換えは 不可能となりますのでご注意下さい。

チップ消去禁止フラグと、ブートブロッククラスタ書き換え禁止フラグは、"許可"から"禁止"の 追加設定のみ可能です。追加設定は、E.P.R、全領域ERASE、PROGRAMの各デバイス ファンクション実行により、行うことが出来ます。

読み出し禁止フラグ、書き込み禁止フラグ、ブロック消去禁止フラグは、チップ消去により"許可" に戻すことが可能ですので、全領域E. P. Rもしくは全領域ERASEの各デバイスファンクショ ン実行により、再設定が可能です。

4-3-2.ブートブロッククラスタ最終ブロック番号設定

ブートブロッククラスタ最終ブロック番号設定は以下のフォーマットに従い設定して下さい。なお、 設定可能なデータ範囲はマイコンにより異なりますので、マイコンのマニュアルを確認の上、値を 設定して下さい。

 YDDファイル内のアドレス :0x00000004固定 データサイズ :2固定 データ :マイコンのマニュアルを確認の上、値を設定して下さい。 4-3-3.フラッシュシールドウインドウ開始ブロック番号設定

フラッシュシールドウインドウ開始ブロック番号設定は以下のフォーマットに従い設定して下さい。 なお、設定可能なデータ範囲はマイコンにより異なりますので、マイコンのマニュアルを確認の上、 値を設定して下さい。

 YDDファイル内のアドレス :0x00000008固定 データサイズ :2固定 データ まんな にっぽんコンのマニュアルを確認の上、値を設定して下さい。

4-3-4.フラッシュシールドウインドウ終了ブロック番号設定

フラッシュシールドウインドウ終了ブロック番号設定は以下のフォーマットに従い設定して下さい。 なお、設定可能なデータ範囲はマイコンにより異なりますので、マイコンのマニュアルを確認の上、 値を設定して下さい。

 YDDファイル内のアドレス :0x0000000C固定 データサイズ :2固定 データ まんに キャンパマニュアルを確認の上、値を設定して下さい。

## 4-3-5.オプションバイト設定

オプションバイト設定は以下のフォーマットに従い設定して下さい。

YDDファイル内のアドレス : 表4-3-2をご参照下さい。

データサイズ :4固定

 データ :マイコンのマニュアルを確認の上、4バイト(32bit) 単位で設定して下さい。

<表4-3-2:オプションバイトのアドレス一覧>

| オプションバイト | アドレス                       |
|----------|----------------------------|
|          | $0 \times 00000010$        |
|          | $0 \times 00000014$        |
| 2        | $0 \times 00000018$        |
| З        | $0 \times 0000001C$        |
|          | $0 \times 00000020$        |
| 5        | $0 \times 00000024$        |
| հ        | $0 \times 0 0 0 0 0 0 2 8$ |
|          | $0 \times 00000002C$       |
|          | $0 \times 00000030$        |

マイコンにより、設定可能なオプションバイトは異なりますので、設定可能なオプションバイトに ついては、各マイコンパックのマニュアルをご参照下さい。マイコンに存在しないオプションバイ トについては、YDDファイル内に設定を記述しないで下さい。オプションバイトの詳細につきま しては、マイコンのマニュアルをご参照下さい。

YDDファイルにオプションバイト設定を記述する場合、オプションバイトの実際のアドレスでは なく、上記一覧表の、オプションバイトの番号に対応するアドレスで記述してください。

また、オプションバイト設定を行いたくない場合は、YDDファイルから上記アドレスの行を削除 することにより、オプションバイト設定をスキップすることが出来ます。

4-3-6. OCD用IDコード設定

IDコード設定は以下のフォーマットに従い設定して下さい。

YDDファイル内のアドレス :0x00000040固定

データサイズ :12固定

データ おおおおい おおおい :任意の値を設定して下さい。

IDコード設定を行いたくない場合は、YDDファイルから上記アドレスの行を削除することによ り、IDコード設定をスキップすることが出来ます。

YDDファイルにIDコード設定を記述する場合、IDコードの実際のアドレスではなく、上記の アドレスで記述してください。

12バイトのデータは下記の並びで設定してください。

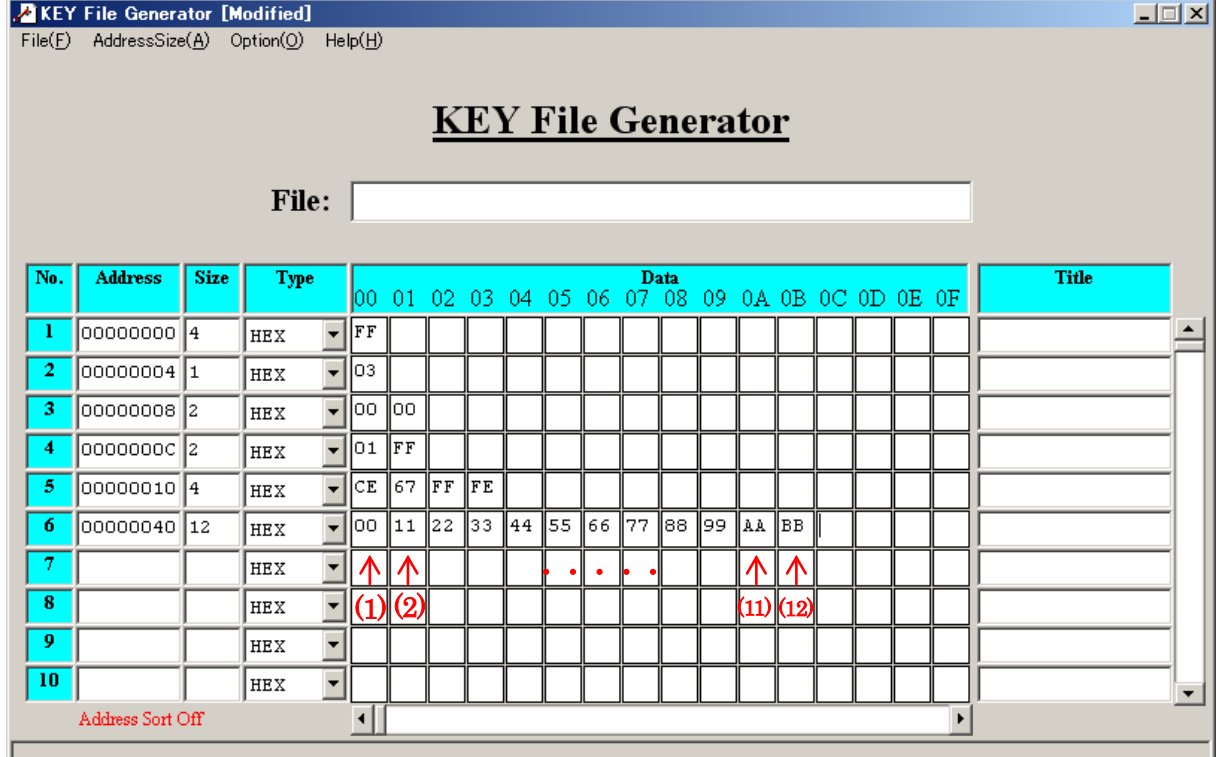

<図4-3-1:OCD用IDコードのデータ並び>

 $(1): \text{Bit7~\sim} \text{Bit0}$ 

 $(2):$ Bit15~Bit8

 $(11): \text{Bit87} \sim \text{Bit80}$ (1 1): Bit87~Bit80<br>(1 2): Bit95~Bit88

4-4.設定処理フロー

セキュリティ・オプションバイト・IDコード設定処理は、デバイスファンクションE.P.R、 PROGRAM、全領域ERASE実行時に処理されます。

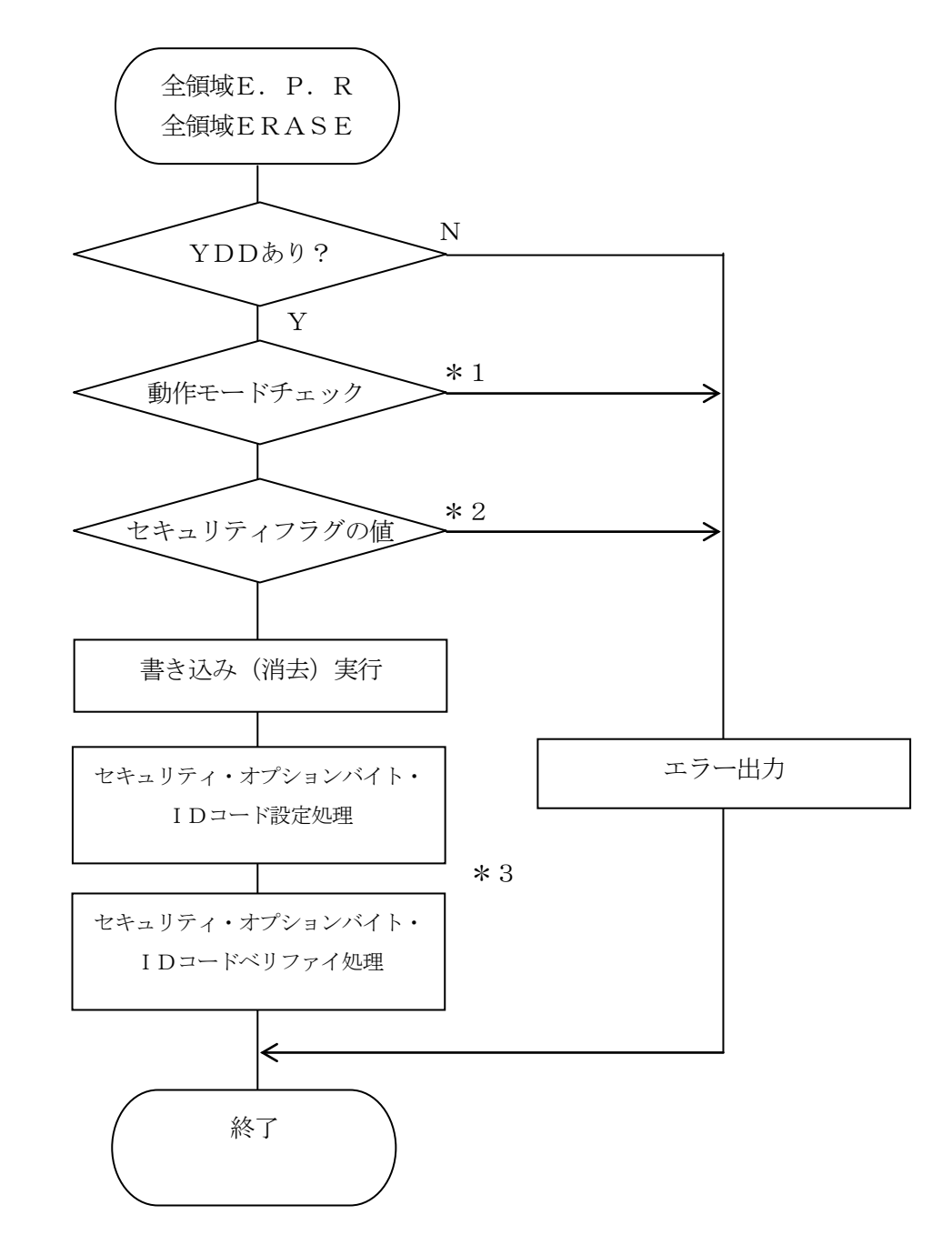

<図4-4-1:セキュリティ設定フロー>

\*1:YDDファイル内のセキュリティ設定に、書込み禁止、チップ消去禁止、もしくは、ブート ブロッククラスタ書き換え禁止が設定されている場合、MCU Operation Mod eの設定値を確認します。

MCU Operation Modeの設定値により、デバイスファンクションは次のよう な動作となります。

| SWX600上の設定値 | NET IMPRESS | 動作            |
|-------------|-------------|---------------|
|             | キー操作時のLCD表示 |               |
| 0000        | St'd        | エラー終了         |
| 0001        | Opt         | デバイスファンクション続行 |

<sup>\*2:</sup>現在のセキュリティ設定

次の条件に該当する場合、YDDファイル内に記述されたとおりのセキュリティ設定を行うこと が出来ませんので、エラーを出力してデバイスファンクションを中断します。

- 1.YDDファイル内に記述されたセキュリティ設定の、bit7、bit6、Bit0のい ずれかが"0"に設定されている。
- \*3:YDDファイルにオプションバイトの記述がない場合、オプションバイトの設定およびベリ ファイは行われません。また、YDDファイルにIDコードの記述がない場合、IDコード の設定およびベリファイは行われません。

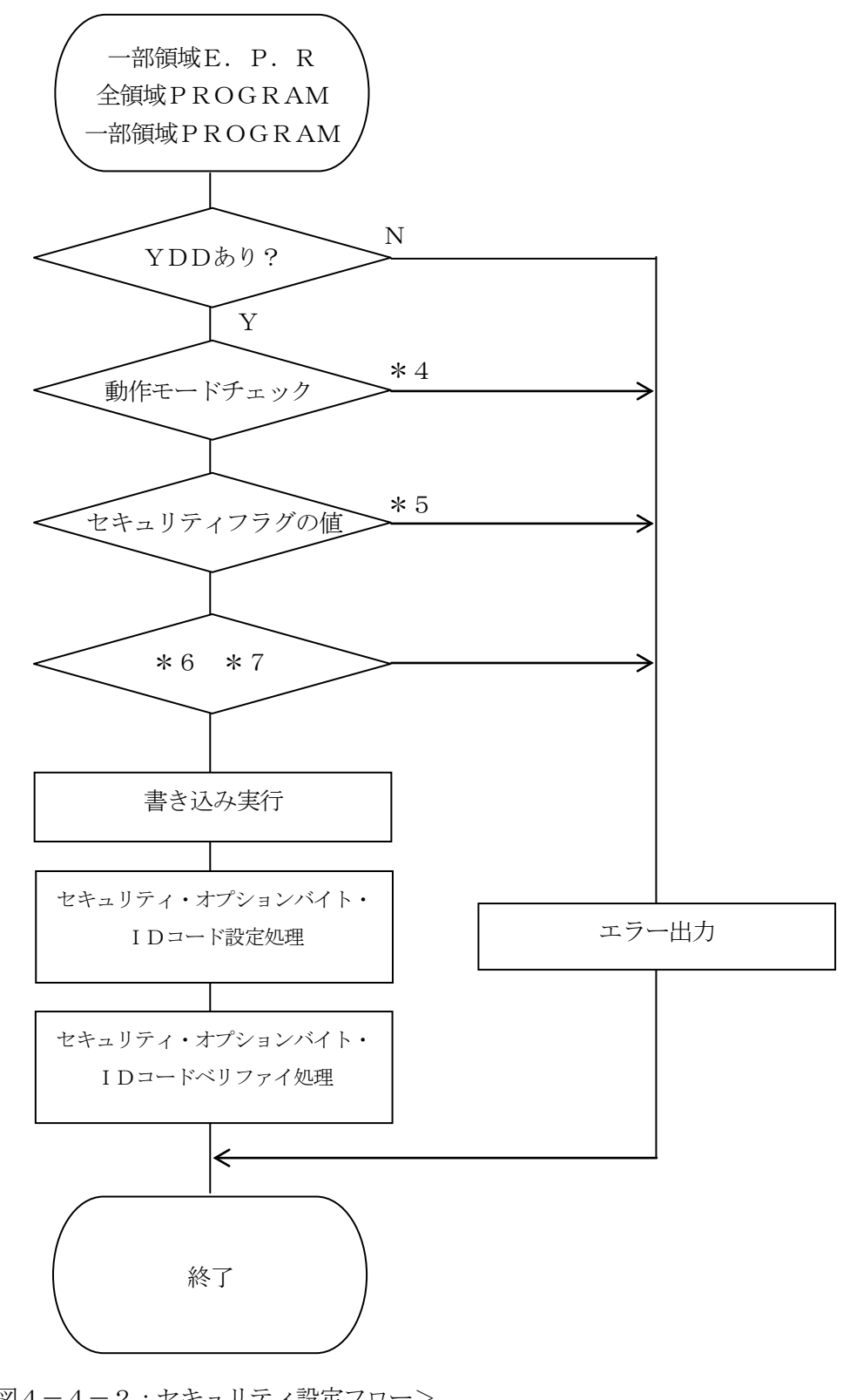

<図4-4-2:セキュリティ設定フロー>

\*4:YDDファイル内のセキュリティ設定に、書込み禁止、チップ消去禁止、もしくは、ブート ブロッククラスタ書き換え禁止が設定されている場合、MCU Operation Mod eの設定値を確認します。

MCU Operation Modeの設定値により、デバイスファンクションは次のよう な動作となります。

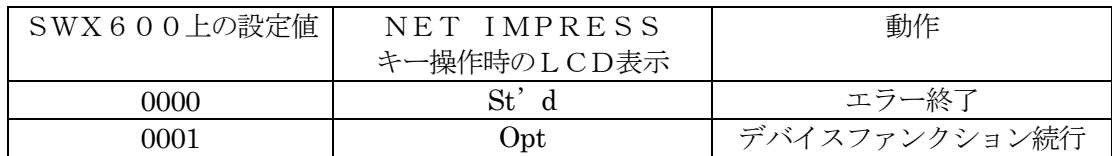

\*5:現在のセキュリティ設定

次の条件のいずれかに該当する場合、YDDファイル内に記述されたとおりのセキュリティ設定 を行うことが出来ませんので、エラーを出力してデバイスファンクションを中断します。

- 1. マイコンにすでに設定されているセキュリティ設定とYDDファイル内に記述されたセキ ュリティ設定を比較し、"禁止"→"許可"にするようなセキュリティ設定を行おうとして いる。
- 2.YDDファイル内に記述されたセキュリティ設定の、bit7、bit6、Bit0のい ずれかが"0"に設定されている。
- \*6:YDDファイルに記述されたオプションバイトと、マイコンに書き込まれているオプション バイトが不一致の場合、YDDファイルに記述されているオプションバイトをマイコンに設 定することが出来ないため、デバイスファンクションがエラー終了します。 YDDファイルにオプションバイトの記述がない場合、上記のチェックは行われず、オプシ ョンバイトの設定およびベリファイも行われません。
- \*7:YDDファイルに記述されたIDコードと、マイコンに書き込まれているIDコードが不一 致の場合、YDDファイルに記述されているIDコードをマイコンに設定することが出来な いため、デバイスファンクションがエラー終了します。 YDDファイルにIDコードの記述がない場合、上記のチェックは行われず、IDコードの 設定およびベリファイも行われません。

4-5.セキュリティによるデバイスファンクション実行可否

マイコンに設定されているセキュリティにより、実行可能なデバイスファンクションは次のとおり となります。実行不可のデバイスファンクションを実行しようとすると、セキュリティ設定によるエ ラー"1128:WARNING SECURITY SETTING"が表示され、デバイスファンクションが中断され ます。

|                                                                                                    |              | マイコンに設定されているセキュリティ |                |                |          |                      |
|----------------------------------------------------------------------------------------------------|--------------|--------------------|----------------|----------------|----------|----------------------|
|                                                                                                    |              | 読み出し禁止             | 書込み禁止          | ブロック消去         | チップ消去    | ブートブロック              |
|                                                                                                    |              |                    |                | 禁止             | 禁止       | クラスタ<br>書き換え禁止       |
|                                                                                                    |              |                    | 条件1:0          | 条件1: ○         | 条件1:×    | 条件1:×                |
| $\lambda$<br>$\overline{\mathbf{u}}$<br>$\langle \cdot, \cdot \rangle$<br>ソク<br>$\forall$<br>N<br>$\ltimes$<br>デバイ | EPR          |                    | 条件2:×          | 条件2: *1        | 条件2: * 1 | 条件2: * 2             |
|                                                                                                    | PROGRAM      |                    | $\times$       |                |          | $*2$                 |
|                                                                                                    | <b>READ</b>  |                    |                |                |          |                      |
|                                                                                                    | ERASE        |                    | 条件1:〇<br>条件2:× | 条件1:〇<br>条件2:× | $\times$ | 条件 1 : ×<br>条件2: * 2 |
|                                                                                                    | <b>BLANK</b> |                    |                |                |          |                      |
|                                                                                                    | COPY         | $\times$           |                |                |          |                      |

<表4-5-1:実行可能なデバイスファンクション>

条件1:マイコンのフラッシュROM全領域をデバイスファンクション実行範囲として設定している 場合。

条件2:条件1を満たさない場合。

- \*1イレーズ前に書き込み対象領域へブランクチェックを行い、ブランクであった場合のみ○。それ 以外の場合は×。
- \*2ブートブロック以外への書き込み、ブロック消去は可能ですが、ブートブロックに設定されたブ ロックへの書き込み、消去を行おうとするとエラーとなります。

#### 4-6. オプションバイト/IDコード設定時の注意

すでにオプションバイトやIDコードが設定されているマイコンのオプションバイトやIDコード を書き換えるためには、チップ消去を実行して各領域を初期化する必要があります。全領域を対象と したEPRを行う場合はチップ消去が実行されますが、PROGRAMや、一部領域を対象としたE PRを行う場合は、チップ消去を実行せずにオプションバイトやIDコードを設定しようとするため、 次のような動作となります。

・YDDファイルに記述されたオプションバイト・IDコードと、マイコンに書き込まれているオ プションバイト・IDコードが不一致の場合、YDDファイルに記述されているオプションバイ ト・IDコードをマイコンに設定することが出来ないため、デバイスファンクションがエラー終 了します。

5.エラーメッセージ

信号線の接続やパラメータ設定の誤りに対して、デバイスファンクション実行時に、特別なエラー メッセージを出力されます。

本章に記載されている以外のエラーメッセージは、NET IMPRESSのインストラクション マニュアルをご参照下さい。

5-1.エラーコード一覧

"1109:DEVICE ERR"のエラー内容を示します。

"1109:DEVICE ERR XX"の、"XX"は、エラーコードになっています。

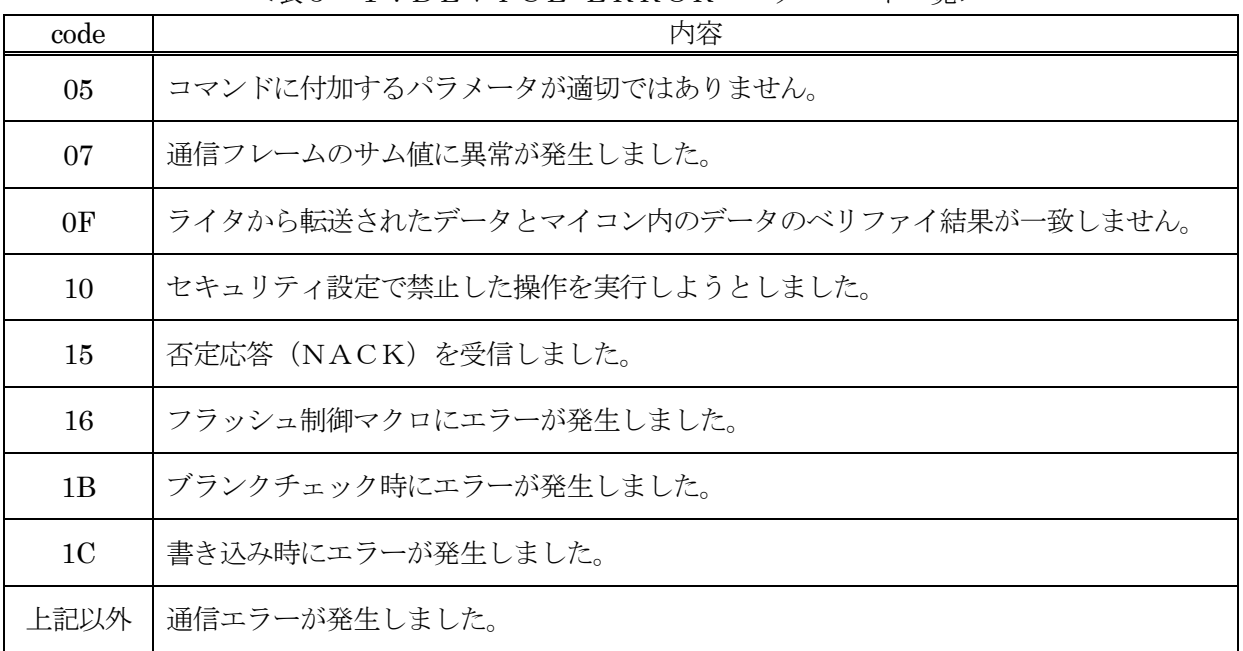

<表5-1:DEVICE ERROR エラーコード一覧>

## 5-2.エラーメッセージ一覧

<表5-2:機種固有のエラーメッセージ一覧>

| エラーメッセージ                             | エラー要因/対策 |                             |
|--------------------------------------|----------|-----------------------------|
| 1120<br>YDD FILE NOT FOUND           | 要因       | YDDファイルがYIMフォルダ内に配置されていません。 |
|                                      | 対策       | YDDファイルが正しく配置されているかご確認下さい。  |
|                                      |          | YDDファイルについては第4章をご参照下さい。     |
|                                      | 要因       | YDDファイルがYIMフォルダ内に2つ以上配置されて  |
| 1121                                 |          | います。                        |
| MORE 2 YDD FILES                     | 対策       | YDDファイルが正しく配置されているかご確認下さい。  |
|                                      |          | YDDファイルについては第4章をご参照下さい。     |
| 1122                                 | 要因       | YDDファイルの取得に失敗しました。          |
| YDD FILE OPEN ERR                    | 対策       | YDDファイルが正しく配置されているかご確認下さい。  |
|                                      |          | YDDファイルについては第4章をご参照下さい。     |
| 1123                                 | 要因       | YDDファイルの設定値に異常があります。        |
| YDD FILE FORMAT ERR                  | 対策       | YDDファイルの内容をご確認下さい。          |
|                                      |          | YDDファイルについては第4章をご参照下さい。     |
| 1124                                 | 要因       | YPMファイルがYIMフォルダ内に配置されていません。 |
| YPM FILE NOT FOUND                   | 対策       | YPMファイルが正しく配置されているかご確認下さい。  |
|                                      |          | YPMファイルについては第3章をご参照下さい。     |
|                                      | 要因       | YPMファイルがYIMフォルダ内に2つ以上配置されて  |
| 1125                                 |          | います。                        |
| MORE 2 YPM FILES                     | 対策       | YPMファイルが正しく配置されているかご確認下さい。  |
|                                      |          | YPMファイルについては第3章をご参照下さい。     |
| 1126                                 | 要因       | YPMファイルの取得に失敗しました。          |
| YPM FILE OPEN ERR                    | 対策       | YPMファイルが正しく配置されているかご確認下さい。  |
|                                      |          | YPMファイルについては第3章をご参照下さい。     |
|                                      |          | 書き込み禁止設定またはチップ消去禁止設定またはブート  |
|                                      | 要因1      | ブロッククラスタ書き換え禁止設定が"禁止"に設定されて |
|                                      |          | います。                        |
|                                      | 対策1      | YDDファイルの内容をご確認下さい。          |
|                                      |          | 書き込み禁止設定またはチップ消去禁止設定またはブート  |
| 1128                                 |          | ブロッククラスタ書き換え禁止を設定する場合には、【FU |
| WARNING SECURITY                     |          | NC D4】の設定をセキュリティ有効モードにご設定下さ |
| <b>SETTING</b>                       |          | $\mathcal{N}_\circ$         |
|                                      | 要因2      | マイコンに設定されているセキュリティにより実行できな  |
|                                      |          | いデバイスファンクションを実行しようとしました。    |
|                                      | 対策2      | 全領域のERASEを行うことでセキュリティ設定を解除  |
|                                      |          | 可能です。(チップ消去禁止設定およびブートブロッククラ |
|                                      |          | スタ書き換え禁止設定が設定されている場合を除く。)   |
| 1129                                 | 要因       | CPUから取得したデバイスコードがパラメータファイル  |
| DEVICE CODE NO MATCH<br><b>ERROR</b> |          | と適合していません。                  |
|                                      | 対策       | パラメータがご利用マイコン用のものとなっているかご確  |
|                                      |          | 認下さい。                       |

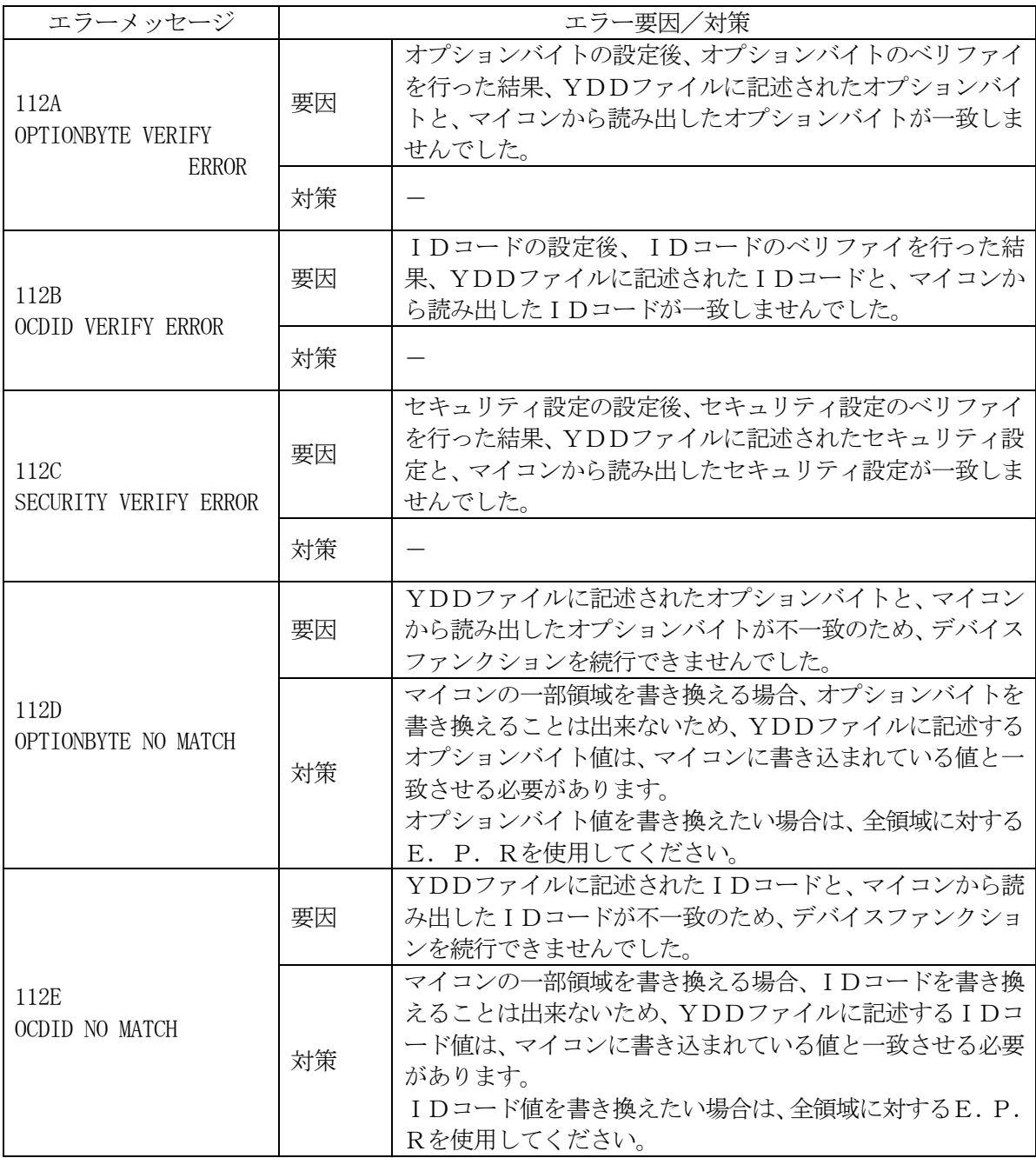